## Comment entrez sur le site web Google Classroom ?

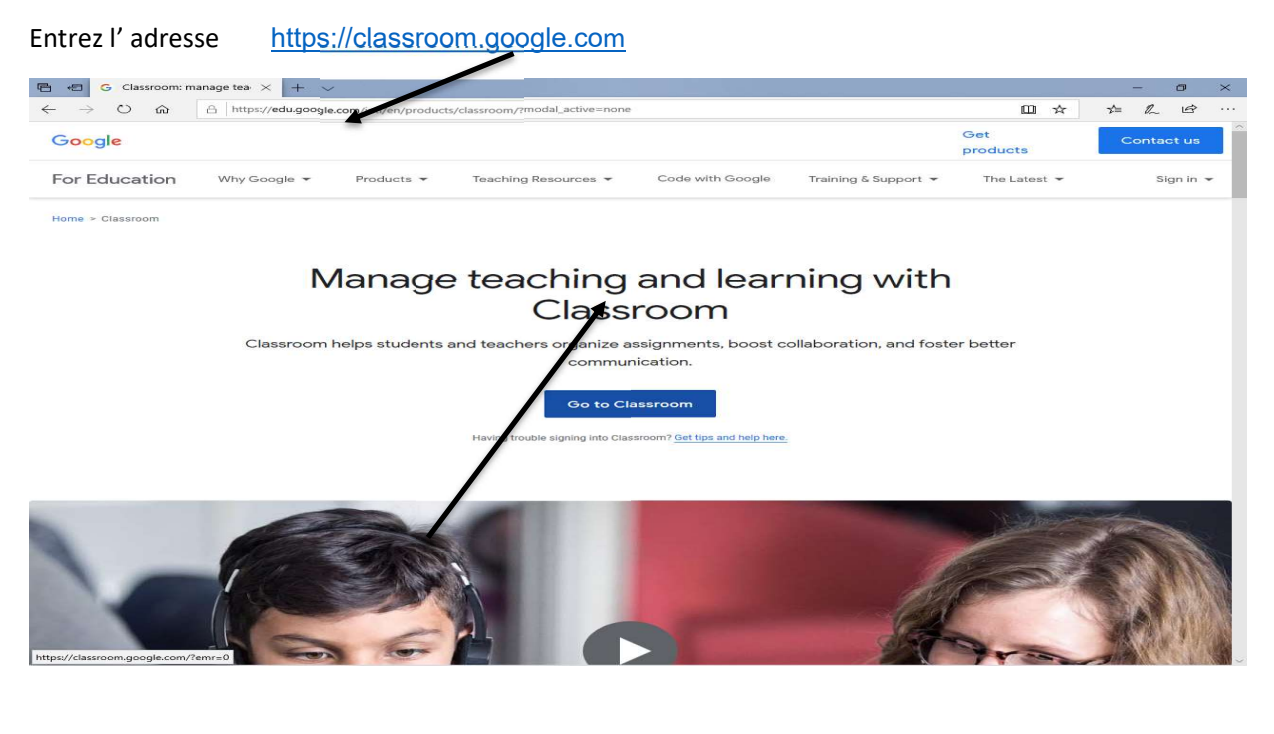

**E**  $\bullet$  **C** Classroom: manage teachin **G** Sign in - Google Accour  $\times$   $+$   $\checkmark$  $\begin{array}{c|c|c|c|c|c} \hline \textbf{m} & \textbf{x} & \textbf{m} & \textbf{m} \\ \hline \textbf{m} & \textbf{x} & \textbf{m} & \textbf{m} & \textbf{m} \\ \hline \end{array}$  $\rightarrow$  0  $\hat{a}$   $\theta$  https://acc vunts.google.com/sig

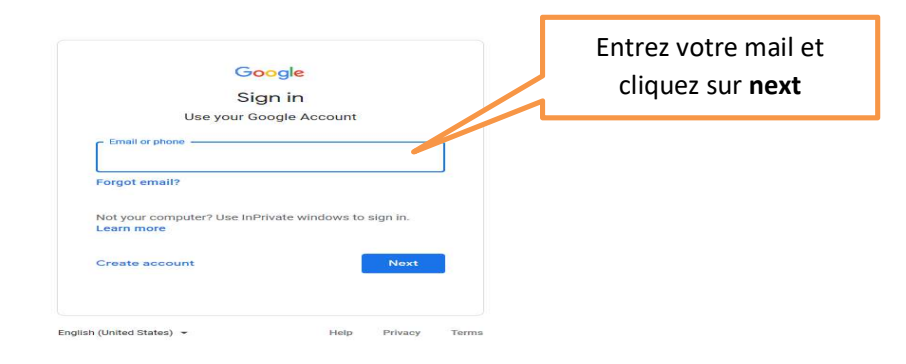

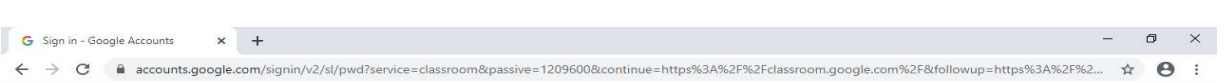

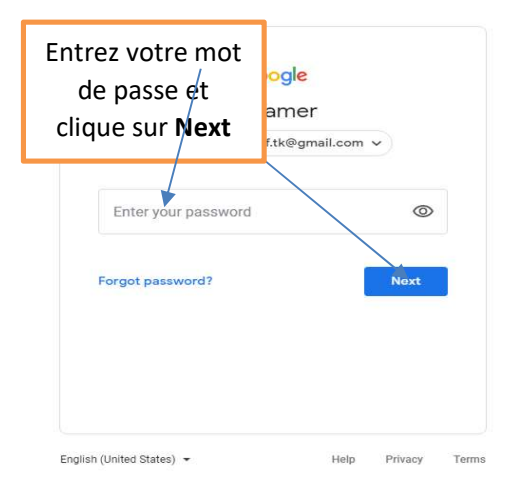

on cliquez sur  $\frac{+}{-}$  et Choisir Join Class  $\begin{array}{|l|l|}\hline \textbf{E1} & \textbf{Courres} & \textbf{x} & + & + \\ \hline \textbf{C} & \textbf{C} & \textbf{E} & \textbf{classroom.google.com/h} \\ \hline \end{array}$  $\qquad \qquad \simeq$  $\begin{picture}(160,10) \put(0,0){\line(1,0){100}} \put(150,0){\line(1,0){100}} \put(150,0){\line(1,0){100}} \put(150,0){\line(1,0){100}} \put(150,0){\line(1,0){100}} \put(150,0){\line(1,0){100}} \put(150,0){\line(1,0){100}} \put(150,0){\line(1,0){100}} \put(150,0){\line(1,0){100}} \put(150,0){\line(1,0){100}} \put(150,0){\$  $\begin{picture}(20,20) \put(0,0){\line(1,0){10}} \put(15,0){\line(1,0){10}} \put(15,0){\line(1,0){10}} \put(15,0){\line(1,0){10}} \put(15,0){\line(1,0){10}} \put(15,0){\line(1,0){10}} \put(15,0){\line(1,0){10}} \put(15,0){\line(1,0){10}} \put(15,0){\line(1,0){10}} \put(15,0){\line(1,0){10}} \put(15,0){\line(1,0){10}} \put(15,0){\line(1$ No classes here! All of your classes have been are<br>w them in 'Archived classes' in th

 $\circledcirc$ 

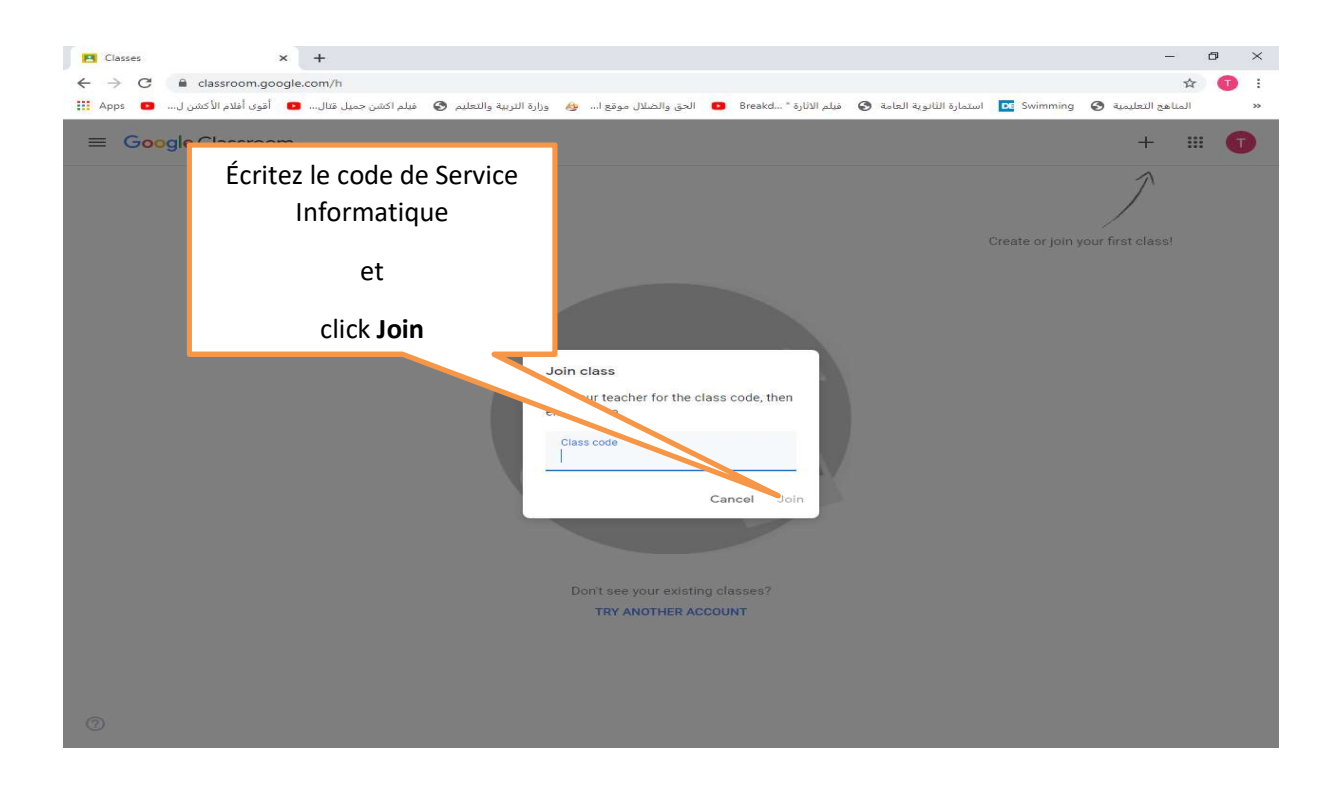

- ﴿ سوف يتم ارسال باقي الاكواد المواد الدراسيه علي .<br>ارسال باقي الاكواد المواد الدراسيه على الكواد Service Informtique
	- ≪ تم توزيـع الكود علي البنات .
- الخاص ᗷا ᢝ ᣢᢝلاس روم ᗷالᗫᣂᢔ ᘌجب الدخول ع ᡧ ᣍو د الاᣂᜧ لطالᘘه خلاف ذلك سوف يتم رفضه ᡨ

Merci et bon travail